# MANUAL DE USUARIO USUARIO SMARTWATCH PHONE X135 - AK-S10

## 1. VISTA GENERAL Y BOTONES:

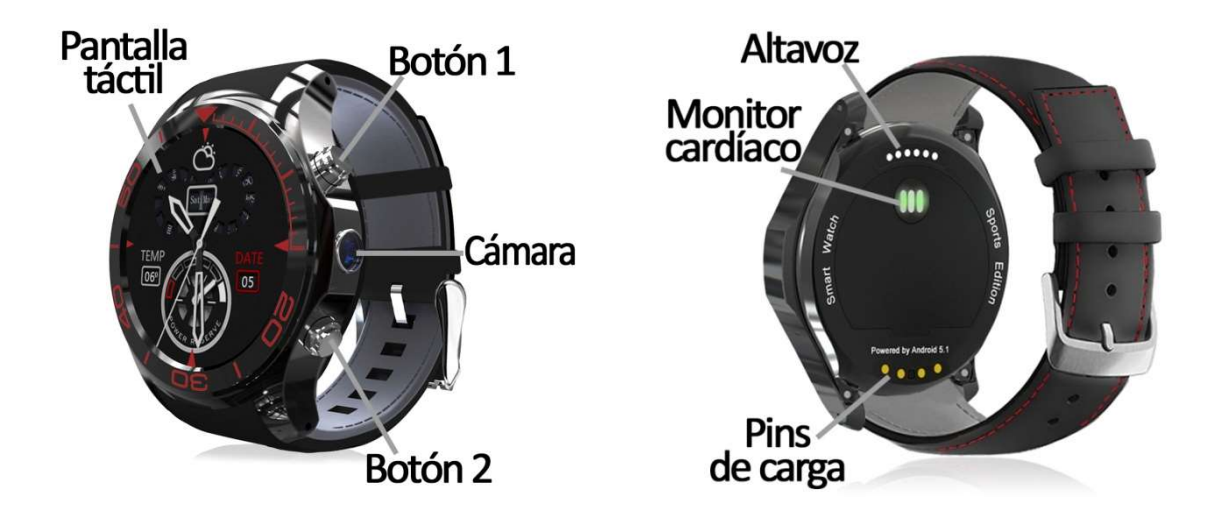

### 2. ANTES DEL PRIMER USO: ANTES

- Las funciones podrían cambiar en base a futuras actualizaciones de software.
- Cargue la batería durante al menos dos horas antes Las podrían cambiar Cargue la dos horas del primer uso.
- Encender el dispositivo: Encender el dispositivo: presione durante unos segundos el botón 1.
- Encender / apagar la pantalla: haga una pulsación corta al botón 1.
- Volver a la pantalla anterior: haga una pulsación en el botón 2.
- · Desplazarse por los menús: desplácese hacia arriba y hacia abajo en la pantalla táctil.

Si en la pantalla principal desliza hacia arriba, abajo o derecha, aparecerán diferentes menús:

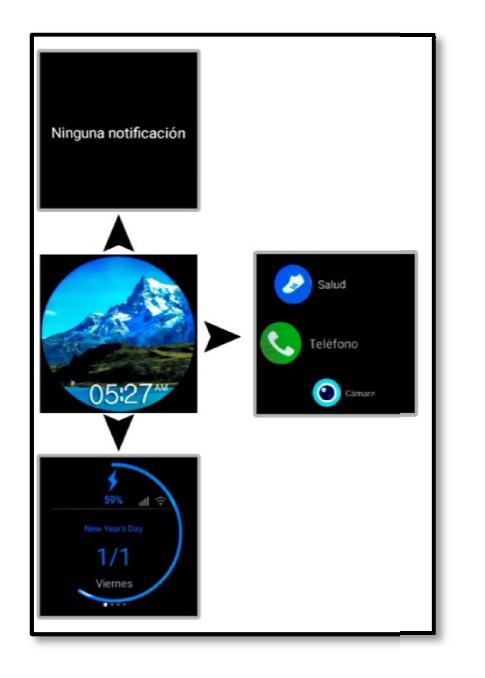

### DESLIZANDO…

- · Hacia arriba le aparecerá el menú de notificaciones.
- · Hacia la derecha le aparecerá el menú de aplicaciones.
- · Hacia abajo le aparecerá la batería restante del reloj, la fecha y el día de la semana en la que se encuentra. Si desde esta pantalla se desliza hacia la derecha verá 3 pantallas más:
- pantalla se desliza hacia la derecha verá 3 pantallas más:<br>- Iconos rápidos: podrá activar el WiFi, el modo avión, ajustar el brillo, etc. sin necesidad de entrar en el menú de ajustes.
- El tiempo: podrá ver la predicción meteorológica de los días próximos en la ciudad seleccionada.

Para cargar el smartwatch conecte el cable cargador a los pins de carga que se encuentran en la parte trasera del reloj y a un puerto USB o adaptador de carga.

### 3. CAMBIO DE IDIOMA:

Si por defecto el smartwatch está en un idioma que desconoce o no desea, siga los siguientes pasos para cambiarlo:

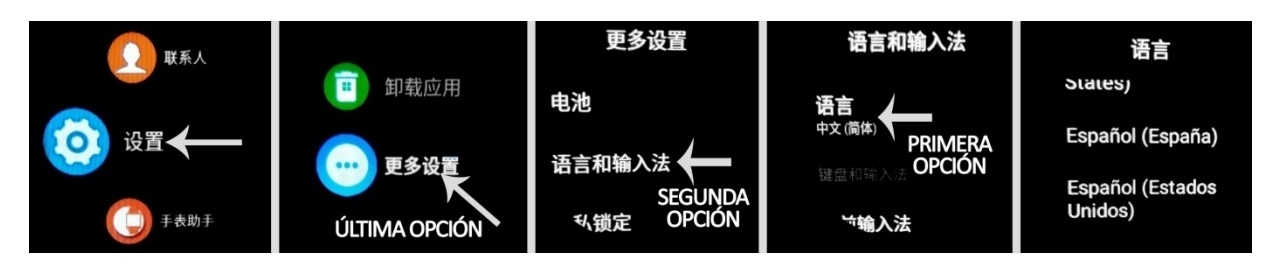

# 4. DESCARGA Y CONEXIÓN DEL SOFTWARE DE SINCRONIZACIÓN CON EL **SMARTPHONE**

- 1. Escanee, mediante una aplicación lectora de códigos gratuita como SCANLIFE, el código QR que encontrará en el menú principal  $\rightarrow$  "Reloj Ayudante"  $\rightarrow$ 
	- $\rightarrow$  "Descargar App". La aplicación solo está disponible para teléfonos Android.
- 2. Encienda el Bluetooth en el teléfono. Haga clic en "Accesibilidad" y active la aplicación si le aparece desactivada.
- 3. En la aplicación encontrará un apartado de configuración bluetooth. Busque su smartwatch y selecciónelo cuando aparezca. También es posible enlazarlos desde los ajustes del bluetooth del teléfono o desde el propio smartwatch.
- 4. Su brazalete ya estaría conectado con el Smartphone.

### 5. FUNCIONES:

- Podómetro: mueva sus brazos regularmente mientras camina y el podómetro contará los pasos dados y el tiempo que ha hecho ejercicio.
- Contador de calorías quemadas: el reloj contará las calorías que ha quemado durante el ejercicio que haya realizado.
- Distancia recorrida: el reloj contabilizará la distancia recorrida en kilómetros.
- Objetivo de ejercicio: podrá marcar el número de pasos que quiera dar y el reloj le avisará cuando lo logre.
- Ejercicios: podrá marcar una meta de tiempo, calorías y distancia y el reloj medirá dichos valores y avisará si ha cumplido sus objetivos.
- Monitor cardíaco: el reloj medirá sus pulsaciones mostrará el resultado en pantalla.
- Navegador: podrá realizar búsquedas en internet desde el reloj.
- Búsqueda por voz: mediante el micrófono del reloj podrá hablar y se iniciará la búsqueda en internet.

Para las dos últimas funciones es necesario disponer de conexión a internet, ya sea mediante WiFi o datos móviles si ha introducido una tarjeta SIM.

- Mensajes de texto: permite leer y escribir mensajes de texto y enviárselos a sus contactos.
- Llamadas: realice llamadas directamente desde su smartwatch, y vea las últimas llamadas realizadas y recibidas.
- Agenda telefónica: sincronice y vea su agenda telefónica en el smartwatch.
- Cámara: realice fotografías y vídeos mediante la cámara integrada en su smartwatch.
- Galería: podrá ver los vídeos y las fotografías que haya realizado con la cámara o los que haya guardado en la memoria interna.
- Grabadora de sonidos: podrá grabar sonidos y reproducirlos posteriormente.
- Reproductor de música: podrá reproducir música desde su smartwatch sin necesidad de tener el teléfono cerca. La música se almacena en la memoria interna del smartwatch.

El smartwatch tiene otras funciones como gestor de archivos, calendario, el tiempo, alarma, barómetro, etc.

Este Smartwatch Phone dispone de sistema operativo integrado Android 5.1 lo cual le permitirá descargar aplicaciones como Whatsapp, Google Maps, etc. desde Google Play. Para ello únicamente necesitará conexión a internet y una cuenta de Google con la que iniciar sesión.

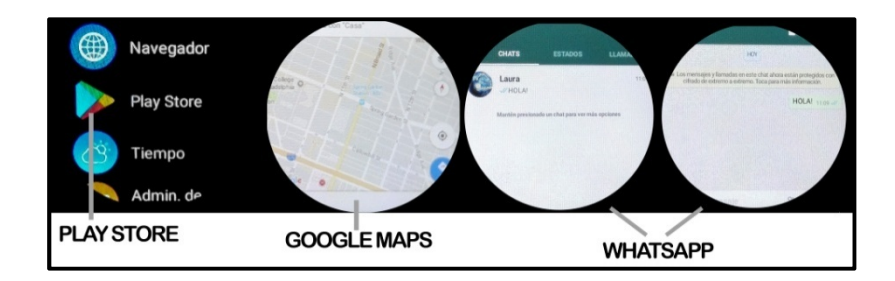

Desde la aplicación se podrá acceder a otras funciones tales como:

• Notificaciones de llamadas, SMS y aplicaciones: A través de la configuración podrá activar esta función de forma que cuando llegue una notificación a su teléfono móvil, el reloj mostrará un aviso.

Si no recibe las notificaciones compruebe que la aplicación tenga acceso a ellas. En teléfonos Android deberá permitir el acceso a las notificaciones para poder recibirlas en el smartwatch. Para ello entre en los ajustes del teléfono y busque un apartado en el que pueda configurar las notificaciones (varía en función de la marca del terminal utilizado). Una vez ahí le aparecerá un gestor de notificaciones con las aplicaciones existentes en el teléfono. Busque la aplicación y active el interruptor de la opción "Permitir notificaciones". Además podrá bloquear las aplicaciones de las que no se desea recibir notificaciones.

Podrá realizar y recibir llamadas y mensajes independientes del teléfono mediante el uso de una tarjeta NanoSIM que podrá colocar correctamente si sigue los pasos indicados en el punto número 6.

### 6. CÓMO INTRODUCIR UNA TARJETA NANOSIM Y/O MICROSD

Las ranuras de las tarjetas NanoSIM y MicroSD se encuentran en la parte trasera del reloj, bajo una tapa protectora. Siga los siguientes pasos para colocarla correctamente:

- 1. Levante la tapa protectora tirando de la pestaña (señalada con una flecha en la flecha la arriba. imagen 1) hacia arriba.
- 2. Introduzca las tarjetas en la ranura correspondiente de forma que queden Introduzca las forma que olocadas.correctamente colocadas.

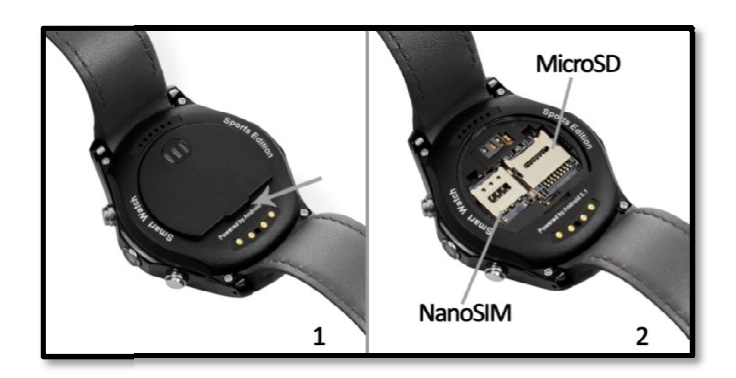

NOTA: No es necesaria tarjeta NanoSIM ni MicroSD para el uso del smartwatch.

### 7. SOLUCIÓN DE PROBLEMAS COMUNES

- Incapaz de encender: puede que la batería esté demasiado baja, pruebe a cargarlo. NOTA: No es necesaria tarjeta NanoSIM ni MicroSD para el uso del smartwatch.<br>
UCIÓN DE PROBLEMAS COMUNES<br>
Incapaz de encender: puede que la batería esté demasiado baja, pruebe a cargarlo.<br>Apagado automático: la batería est
- Apagado automático: la batería está agotándose; póngalo a cargar.
- Tiempo de uso demasiado corto: la batería no está correctamente cargada.

### 8. AVISOS

- Use los accesorios del reloj y los de su Smartphone.
- Reconecte el Bluetooth si se desconecta ocasionalmente.